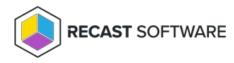

## Software Updates Scan Cycle

Last Modified on 07.24.25

The **Software Updates Scan Cycle** launches a Windows Update Agent process where the client initiates a scan after software update installation to confirm that the update is no longer required. This action also creates a new state message that the update is installed.

When installation completes but a restart is necessary, the state shows that the client computer is pending a restart.

This action can be run on single and multi-selected devices, or with a similar tool designed for device collections.

To run this tool:

1. Right-click on a device.

## 2. Select Right Click Tools > Client Actions > Software Updates Scan Cycle.

The window that opens displays progress and successful completion.

| Complete!                                                                            |  |
|--------------------------------------------------------------------------------------|--|
| Successfully ran Software Inventory Cycle on CS-<br>DEMO-01.demo.recastsoftware.com! |  |
| Demo o nacino. ecasiona arcicom                                                      |  |

## **Recast Permissions**

ConfigMgr Client

Software Updates Scan Cycle

## **Microsoft Permissions**

- Requires that the target device has a working ConfigMgr client installed.
- Requires that the user running the ConfigMgr console has administrative access to the remote device.
- Remote WMI ports must be allowed through the firewall.
- If the 'Ping Computer Before Running Tools' option is set, ICMP Echo must be allowed through the firewall.
- If using a Recast Management Server with a proxy, the service account will need administrator permissions on the remote device.

One way around some of the permissions requirements and firewall rules is installing a Recast Agent.

Copyright © 2025 Recast Software Inc. All rights reserved.